# XR-Clinic Mobile manual

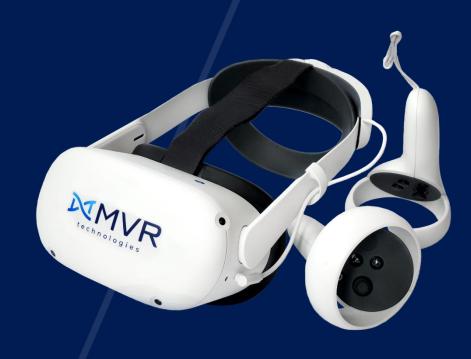

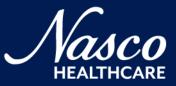

# Contents

| Delivery set           | 3  |
|------------------------|----|
| Setup                  | 4  |
| Getting started        | 5  |
| Spectator setup        | 6  |
| Controls               | 7  |
| Home screen            | 8  |
| Outpatient appointment | 11 |
| Clinical data analysis | 16 |
| Evaluation             | 22 |

# Delivery set

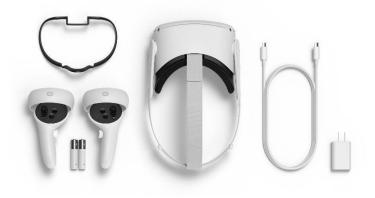

Meta Quest 2 VR headset

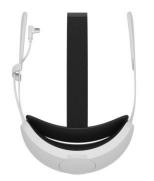

External battery

Not included:

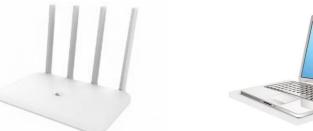

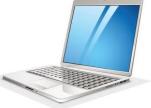

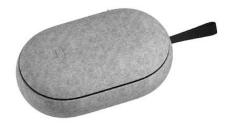

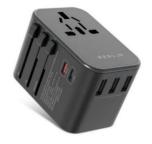

Wi-Fi router

PC or laptop

VR headset carrying case

Universal power adapter

Appearance of equipment may differ from the one presented in the manual

# Setup

#### Goggles setup

- Hold the power button to turn on VR goggles
- Use controllers to operate with the VR headset.
- Make sure batteries are fully charged

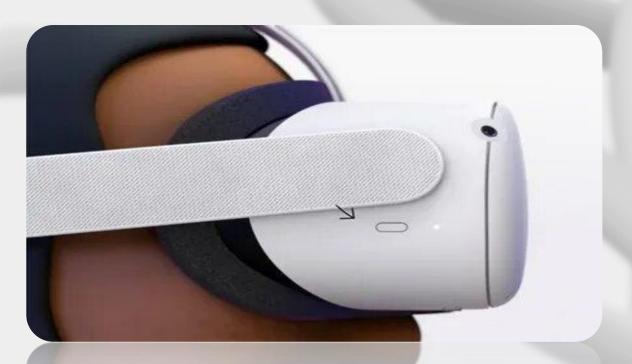

#### VR setup

- Connect the VR headset to the Wi-Fi network
- Create the boundary or choose the stationary one
- Make sure the boundary zone is free of objects

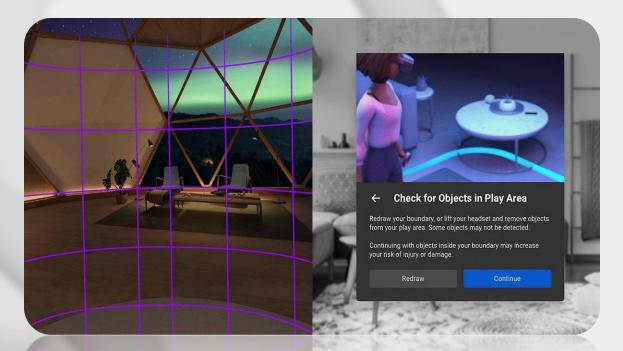

# Getting started

#### Launch the application

- Open the application library in the main menu
- Choose the XR-Clinic application
- Click on it to start

#### Log in and update

- Enter the Profile key on the start screen
- Case Manager update notification will appear automatically - click "Download" to update cases

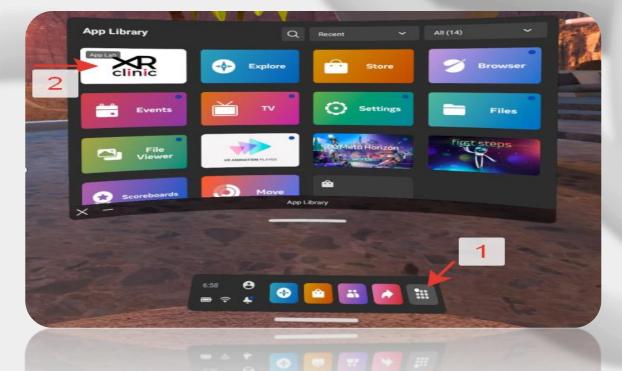

|     |     |   |     | ILE K | e key. |   |   |     |  |
|-----|-----|---|-----|-------|--------|---|---|-----|--|
|     |     |   | Cor | nfirm |        |   |   |     |  |
| 12: | 3 4 | 5 | 6   | 7     | 8      | 9 | 0 | - 3 |  |
| QWE | R   | Т | Y   | U     | 1      | 0 | P |     |  |
| ASD | F   | G | н   | J     | к      | L |   |     |  |
| Δzx | с   | v | в   | N     | м      | < | - | - + |  |
|     |     |   |     |       |        |   |   |     |  |

#### Spectator setup

- Connect your computer to the same Wi-Fi network as the VR set
- Start "XR-Clinic\_Spectator" on the computer
- Click on the session in the Server list

| 🕂 Nev                    | w~ 🔀            | D           | Ō      | 🖻 🛈        | ↑↓ Sort  | - View -           |           |  |
|--------------------------|-----------------|-------------|--------|------------|----------|--------------------|-----------|--|
| $\leftarrow \rightarrow$ | $\sim \uparrow$ | > XR-       | Clinic | ~          | C s      | earch XR-Clinic    |           |  |
| >                        | Name            |             | ^      | Date modif | ied      | Туре               | Size      |  |
|                          | 🚞 XR-Clin       | ic_Data     |        | 4/12/2023  | 11:51 AM | File folder        |           |  |
| >                        | 🗟 baselib       | .dll        |        | 4/12/2023  | 11:50 AM | Application extens | 396 KB    |  |
| >                        | 🗟 GameA         | ssembly.dll |        | 4/12/2023  | 11:50 AM | Application extens | 47,546 KB |  |
| >                        | 🦻 Spectat       | tor         |        | 4/14/2023  | 10:25 AM | Shortcut           | 2 KB      |  |
|                          | 🕲 UnityCr       | ashHandler6 | 4      | 4/12/2023  | 11:50 AM | Application        | 1,098 KB  |  |
|                          | 🗟 UnityPla      | ayer.dll    |        | 4/12/2023  | 11:50 AM | Application extens | 28,388 KB |  |
|                          | 🕲 XR-Clin       | ic          |        | 4/12/2023  | 11:50 AM | Application        | 639 KB    |  |
| >                        |                 |             |        |            |          |                    |           |  |

|                |                   |       | SERVER LIST   |         |
|----------------|-------------------|-------|---------------|---------|
| ID             | b4:17:a8:45:9a:74 |       |               | CONNECT |
| GROUP          |                   | STAGE | Session setup | CONNECT |
| CLINIC<br>CASE |                   |       |               |         |
|                | _                 |       |               |         |
|                |                   |       |               |         |
|                |                   |       |               |         |
|                |                   |       |               |         |
|                |                   |       |               |         |
|                |                   |       |               |         |
|                |                   |       |               |         |

# Controls

- Use the trigger button to interact with objects, menus or keyboard
- Scroll any list holding the trigger and moving controller up or down
- Hold the trigger to take any item in the hand inside the simulation
- Push the joystick, aim with the green arrow and release the joystick to use teleportation
  - Push the joystick left or right to turn around

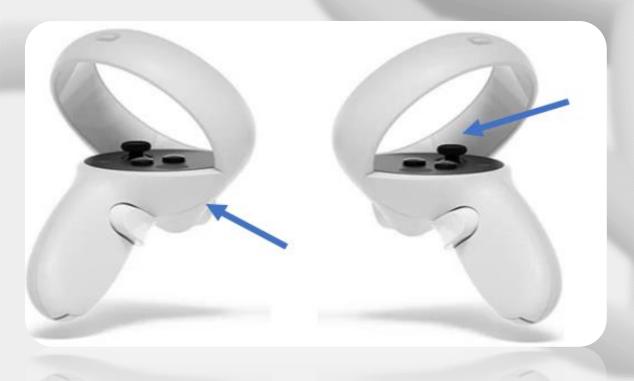

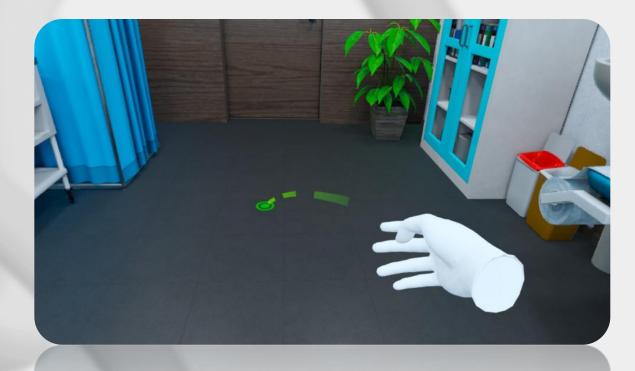

# Home screen

#### Settings

- Enter your group number, choose gender and language
- Click the "Cases" button
- You can also start the XR-Clinic Mobile Tutorial

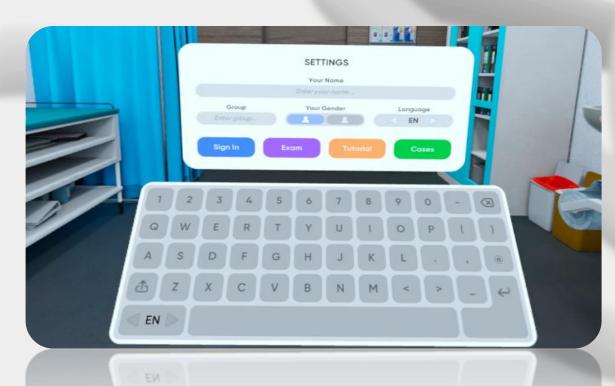

#### Exam mode

- Exam can be scheduled in Smart Center
- Scheduled exam will start automatically
- If the user is not logged in, exam can be started with a unique code generated in Smart Center

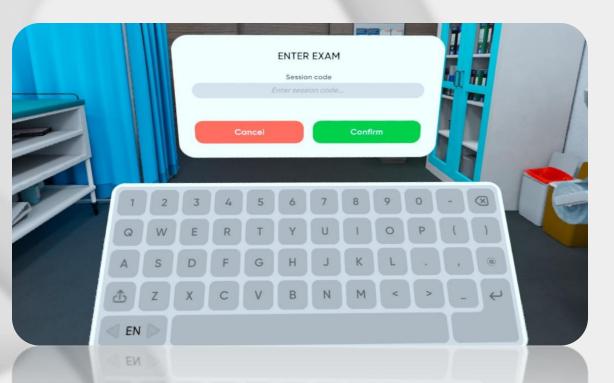

#### Home screen

#### Case selection

- Case selection menu is divided into categories by clinical disciplines
- Choose one of them to overview the case list by the certain discipline
  - Choose the specific case from the category

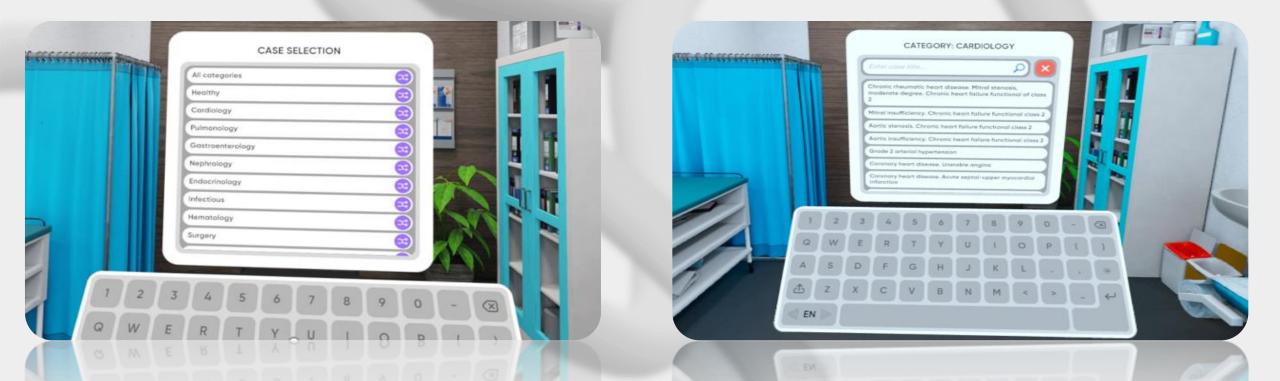

#### Home screen

#### Case selection

- The case menu consists patient's info and the diagnosis
- Click "Start" to begin
- You can also start certain case Tutorial

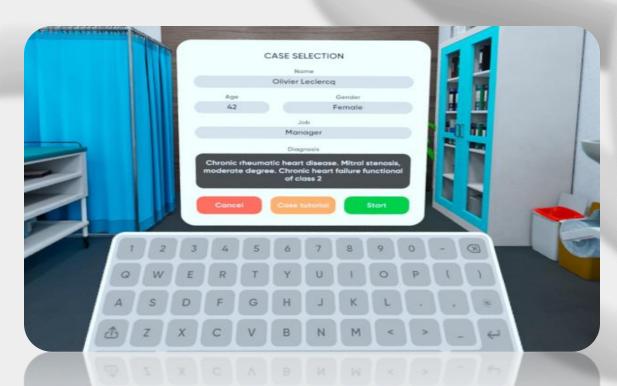

Start of the appointment

- Use controllers to operate inside the simulation
- Teleport to the sink to do hygiene
- Click on the "Invite a patient" button to start

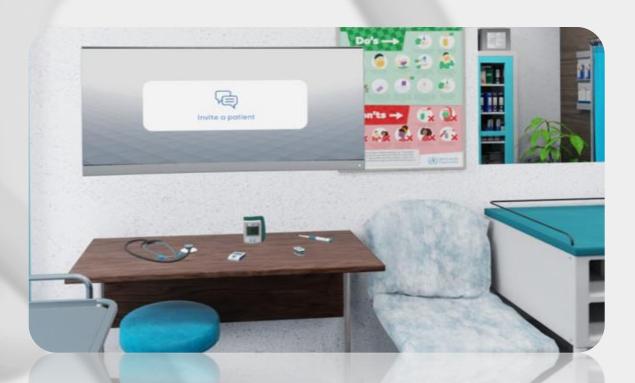

#### Dialog

- Select questions to collect information
- Save responses in certain categories: complaints, anamnesis of disease, anamnesis of life, epidemical anamnesis
  - You can skip the response if needed

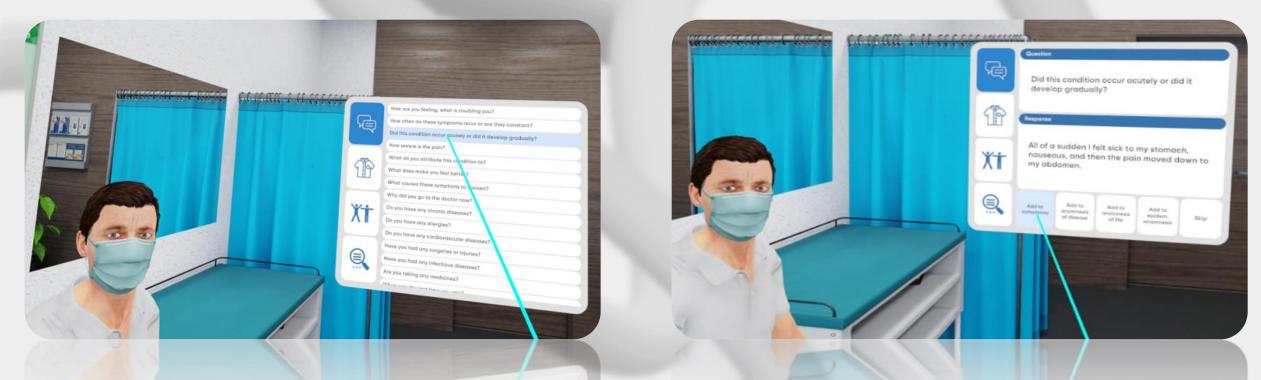

#### Clothing

- It is necessary to undress the patient before physical examination
- Choose the suitable option in the clothing menu

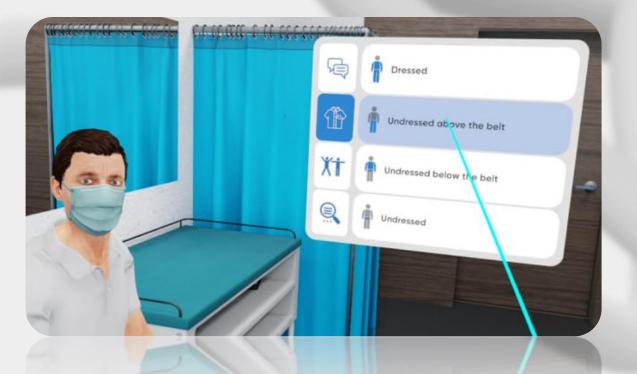

#### Body position

- Physical examination can be performed in different body positions
- Choose appropriate position for examination
- Oral examination is also available

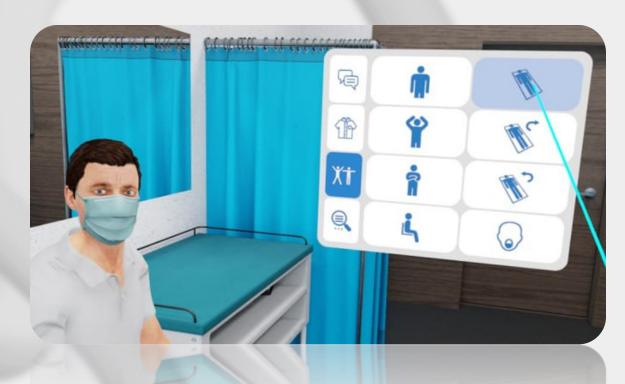

#### Assessments

- Choose as many additional examinations to prescribe from the list as needed
- Click the "Send" button

Physical examination

- Undress the patient
- Choose appropriate body position
- Teleport closer to patient to start examination

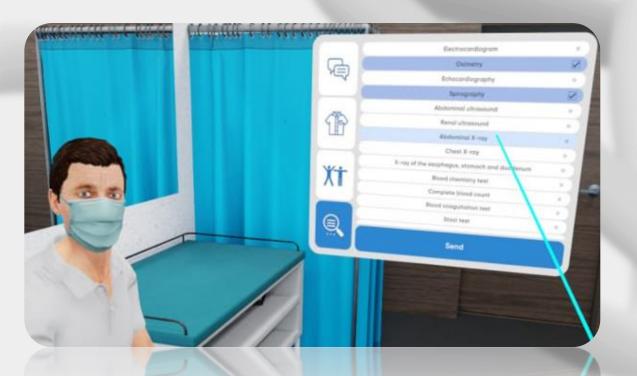

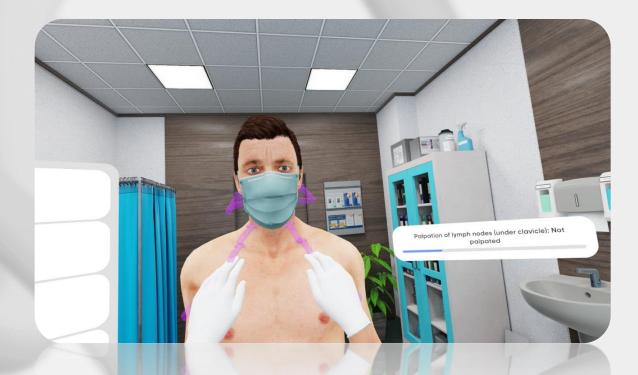

Physical examination

- To palpate the patient with both hands follow purple arrows on his body
- To percuss the patient follow green arrows: set the right hand atop of the left hand
- To auscultate the patient take the phonendoscope from the table on the left side of you

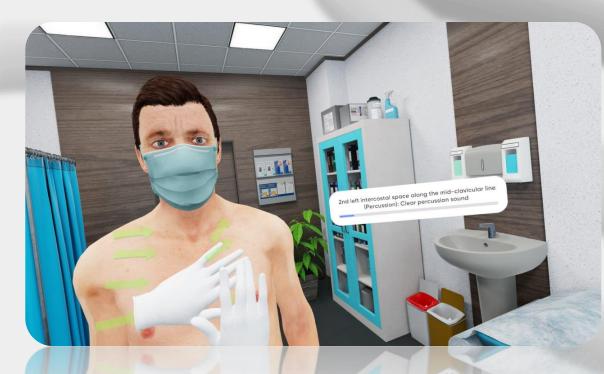

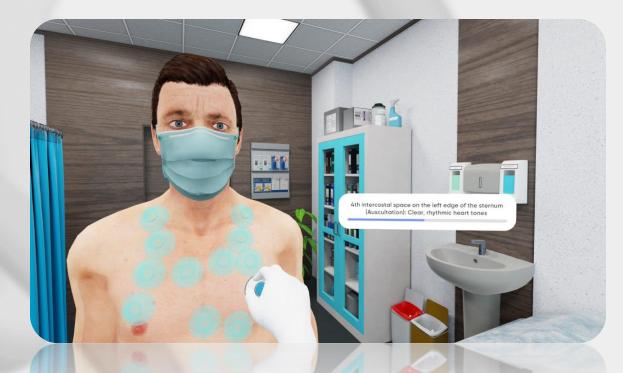

Medical tools

- Use medical tools only in the sitting position
  - Take the tool using the trigger
- Hold the tool in hand and bring it to appropriate area of the body

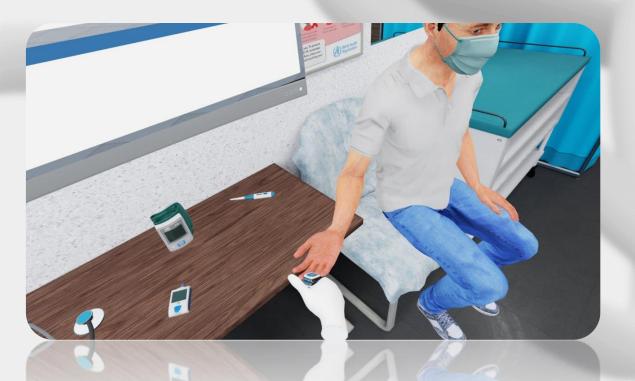

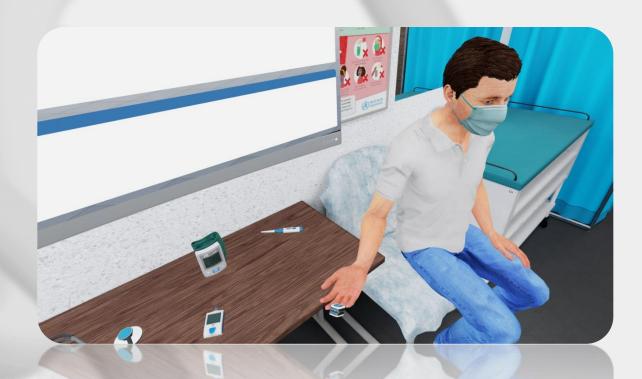

#### History of disease

- Use History of Disease window on the left side to work with data
- History of disease stores results of every examination that was held
  - Passport contains basic information about the patient

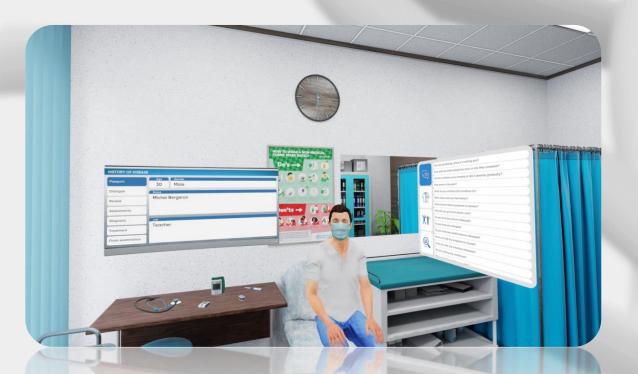

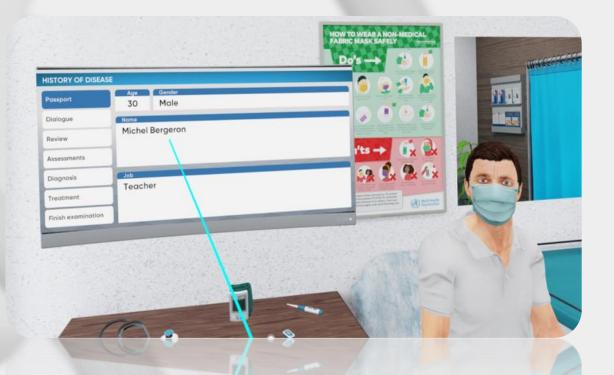

History of disease. Dialog

- Contains every verbal response of the patient
  - Responses are stored in certain categories
- If there's not enough verbal data, you are able to ask more questions

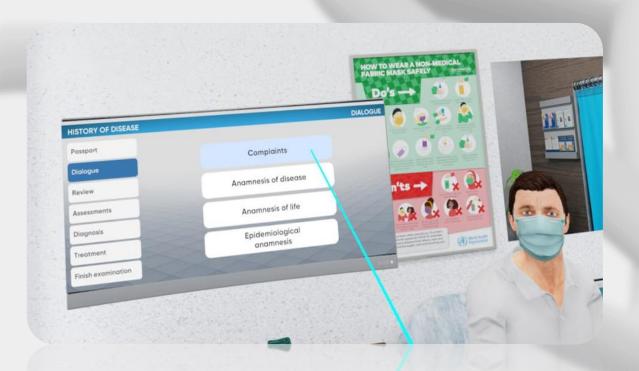

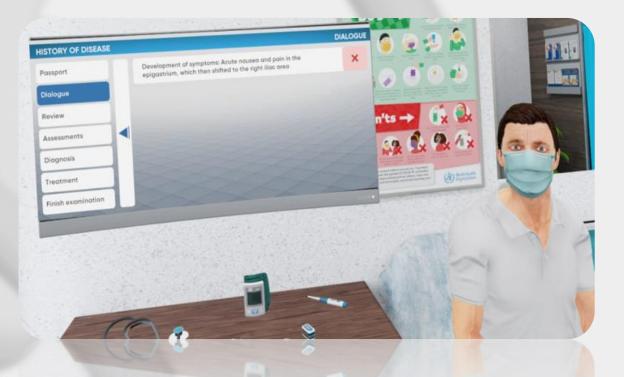

History of disease. Review

- Contains data from physical and visual examinations
  - The data is categorized by organ systems titles.
- If there's not enough data, you are able to perform more examinations

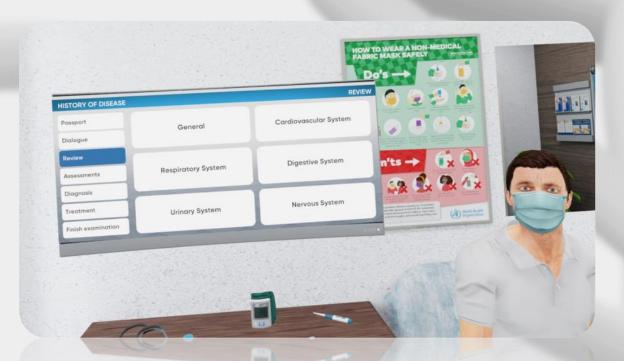

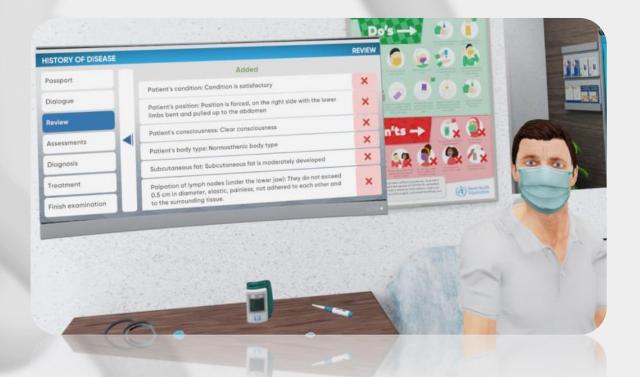

History of disease. Assessments

- Contains data from additional examinations
- Conclusion is provided with pictures and tables.
- If there's not enough data, you are able to perform more assessments

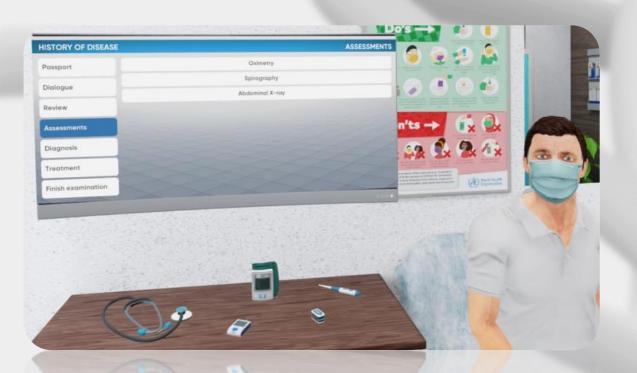

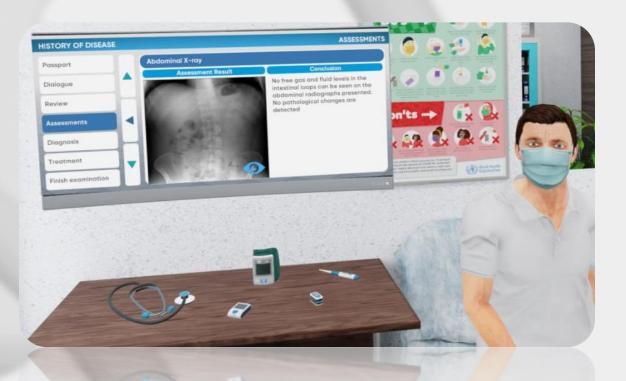

History of disease. Diagnosis

- Finish the examination to move to diagnosis
- You won't be able to perform any more examinations
  - Click on the "plus" icon to add the diagnosis

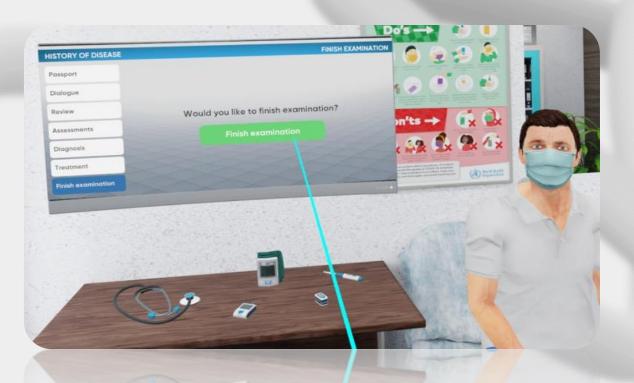

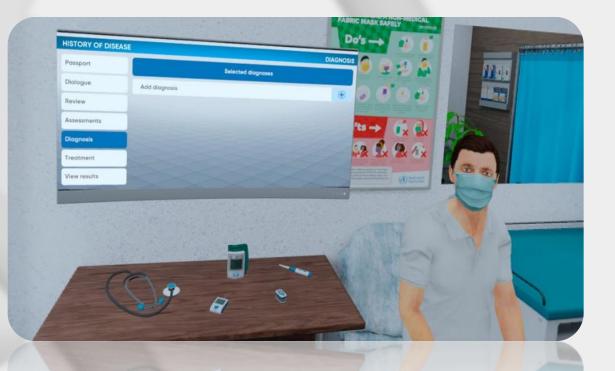

History of disease. Diagnosis

- Diagnosis catalog has 4 levels with different groups indicated by an alphanumeric code
  - Choose the suitable group and specify the diagnosis step by step up to the last level
    - Press "select" to choose the suitable variant on the final level

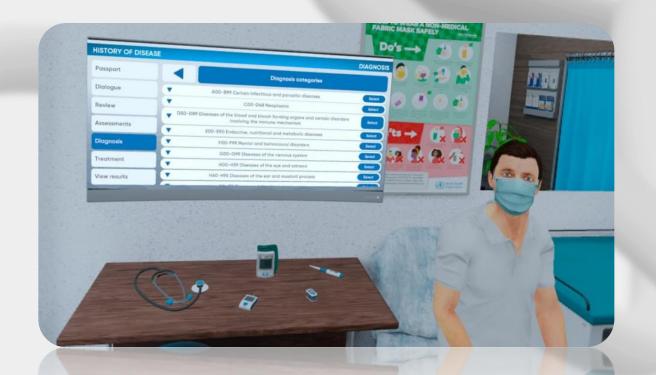

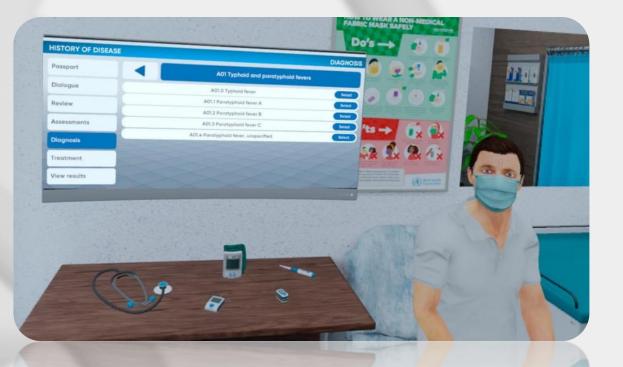

History of disease. Treatment

- Choose the appropriate treatment for the patient
- Medications, Hospitalization and Diet options are available
  - Click on "View results" to finish the simulation

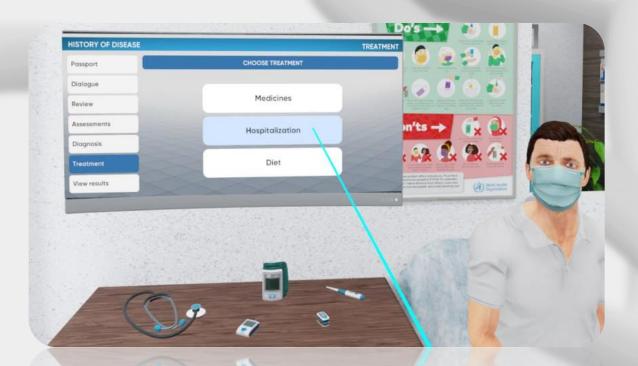

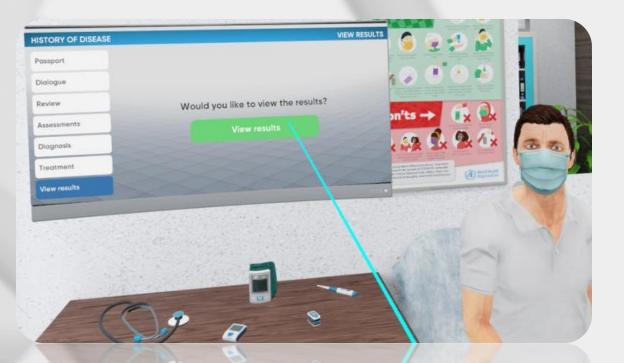

# Evaluation

#### Results

- Three types of grades: positive, negative, neutral
  - Excessive and missed actions are negative
- The overall result counts every action evaluation

| Security          | 50%         | 0      | 6                    |
|-------------------|-------------|--------|----------------------|
| Dialogue          | 0%          |        | 3                    |
| Review            | 0%          | 1      | 0                    |
| Assessments       | 0%          |        |                      |
| Diagnosis         | 100%        | n'ts — |                      |
| Treatment         | 0%          | 49 (   | X                    |
| Start new session | Total: 30 % |        | A Real Property lies |
|                   |             | 10000  |                      |

|    | How severe is the poin?                                         |                                                                                    |       | -                               |  |
|----|-----------------------------------------------------------------|------------------------------------------------------------------------------------|-------|---------------------------------|--|
|    | What is the nature of the pain?                                 | Missed                                                                             | -10   |                                 |  |
|    |                                                                 | Missed                                                                             | -10   |                                 |  |
|    | Where does the pain occur?                                      | Missed                                                                             | -10   |                                 |  |
|    | is the pain only in this place or does it go<br>somewhere else? | Missed                                                                             | -10   | 1                               |  |
|    | What do you attribute this condition to?                        | Missed                                                                             | -5    | An or and                       |  |
|    | What does make you feel better?                                 | Chosen category: Epidemiological anamnesis<br>Right category: Anamnesis of disease | 2     | n'ts -                          |  |
|    | What causes these symptoms to worsen?                           | C Ok                                                                               | 5     | 1                               |  |
| E  | Why did you go to the doctor now?                               | Missed                                                                             | -5    | 3.2                             |  |
| I. | Do you have any chronic diseases?                               | Missed                                                                             | -2    | N.W.                            |  |
| r  | Total:                                                          |                                                                                    | 0/146 | And the Advantage of Control of |  |

# Be READY

Technical support service@mvredtech.com

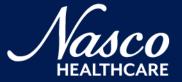